# **Jurnal ABDINUS : Jurnal Pengabdian Nusantara, 8 (1), 2024, 69-78** Available online at: http://ojs.unpkediri.ac.id/index.php/PPM **DOI: https://doi.org/10.29407/ja.v8i1.21813**

# **Pelatihan Pembuatan Evaluasi Pembelajaran dengan Menggunakan** *Google* **Formulir bagi Guru SDN 96/IV Kota Jambi**

**Rudolf Sinaga1\* , Renny Afriany<sup>2</sup> , Samsinar<sup>3</sup>**

[rudolfverdinan@gmail.com](mailto:rudolfverdinan@gmail.com)<sup>[1\\*](mailto:alamat_email@email.com1)</sup>[, reniafriani.44@gmail.com](mailto:alamat_email@email.com)<sup>2</sup>[, samsinarrr@gmail.com](mailto:alamat_email@email.com)<sup>3</sup> <sup>1</sup>Program Studi Sistem Informasi 2,3Program Studi Administrasi Rumah Sakit <sup>1</sup>Universitas Dinamika Bangsa 2,3Sekolah Tinggi Ilmu Kesehatan Garuda Putih

Received: 12 06 2023. Revised: 14 11 2023. Accepted: 28 12 2023

**Abstract :** SD Negeri 96/IV is at Jalan Sunan Bonang RT. 32 Kel. Simpang III Sipin Kec. Kota Baru Jambi City. In the implementation of learning evaluation, teachers at this school apart from using the paper-based system, have also tried to use other media, such as Quiziz, and Google Forms. But in practice, it is still not used optimally, because the teachers have not gained good knowledge of the features and capabilities of each of these applications. Making learning evaluations is an important part of an effective learning process. Therefore, in the digital era, one of the most suitable media to use is Google Forms, because Google Forms can be used as a tool that can improve the quality and effectiveness in making learning evaluations or exam questions with several question models such as multiple choice, essay, and can add images and videos to the questions. Google Forms will also make it easier for teachers to collect and analyze exam data. Community service at this school was carried out in March 2023. Activities are carried out using presentation, training, and evaluation methods. The conclusions obtained through this community service activity are: 1. Improve teachers' understanding at SDN 96/IV about the features and capabilities of Google Forms, 2. Improve teachers' knowledge at SDN 96/IV in making learning evaluations using Google Forms.

**Keywords :** Google forms, Exam questions, Learning evaluation

**Abstrak :** SD Negeri 96/IV beralamat di Jalan Sunan Bonang RT. 32 Kel. Simpang III Sipin Kec. Kota Baru Kota Jambi. Dalam pelaksanaan evaluasi pembelajaran, guru-guru di sekolah ini selain menggunakan sistem paperbase, juga telah mencoba menggunakan media lain, seperti *quiziz*, dan google formulir. Namun pada prakteknya, masih belum digunakan secara maksimal, karena para guru belum mendapatkan pengetahuan yang baik terhadap fitur dan kemampuan dari masing-masing aplikasi tersebut. Pembuatan evaluasi pembelajaran merupakan bagian penting dari proses pembelajaran yang efektif. Oleh sebab itu dalam era digital, salah satu media yang sangat cocok digunakan adalah *Google* Formulir, karena *Google* Formulir dapat digunakan sebagai alat yang mampu meningkatkan kualitas dan efektivitas dalam pembuatan evaluasi pembelajaran atau soal ujian dengan beberapa model soal seperti pilihan ganda, esai, serta dapat menambahkan gambar dan video ke dalam soal. *Google* Formulir juga akan memudahkan para guru dalam pengumpulan dan analisis data hasil ujian.

Pengabdian masyarakat di sekolah ini dilaksanakan pada bulan Maret 2023. Kegiatan dilaksanakan dengan metode presentasi, pelatihan dan evaluasi. Kesimpulan yang didapat melalui kegiatan pengabdian masyarakat ini yaitu: 1. Meningkatkan pemahaman para guru di SDN 96/IV tentang fitur dan kemampuan *Google* Formulir, 2. Meningkatkan pengetahuan para guru di SDN 96/IV dalam membuat evaluasi pembelajaran menggunakan *Google* Formulir.

**Kata kunci :** *Google* formulir, Soal ujian, Evaluasi pembelajaran

#### **ANALISIS SITUASI**

Pendidikan adalah salah satu sektor yang sangat penting didalam upaya peningkatan karakter suatu bangsa. Karakter suatu bangsa salah satu ditentukan oleh kualitas Sumber Daya Manusia (SDM), dimana kualitas SDM tersebut dapat ditingkatkan melalui pendidikan. (Lestari, 2018; Astuti, 2021). Sumber Daya Manusia di dunia pendidikan sangat erat kaitannya dengan profesional guru sebagai tenaga pendidik. Karena melalui para guru akan dilahirkan generasi-generasi yang memiliki kualitas yang dibutuhkan dalam membangun karakter sebuah bangsa. (Budiana et al., 2015). Dalam menjalankan tugas profesionalisme guru, maka sangat dibutuhkan beberapa kegiatan seperti pelatihan untuk menambah wawasan dan keterampilan para guru dalam mengembangkan kemampuan diri. (Kidi et al., 2015) Ini tentu sangat sesuai dengan amanat Undang-undang No.14 tahun 2005 tentang Guru dan Dosen, dimana para guru maupun dosen harus memiliki kemampuan atau kompetensi pedagogik, kompetensi kepribadian, kompetensi sosial, dan kompetensi profesional. (Mardiana & Wiyat Purnanto, 2017)

SD Negeri 96/IV Kota Jambi merupakan sekolah dasar yang beralamat di Jalan Sunan Bonang RT. 32 Kel. Simpang III Sipin Kec. Kota Baru Kota Jambi. Selama pandemi Covid 19 beberapa tahun sebelumnya telah mengubah banyak hal terutama dalam proses pembelajaran dari luring menjadi daring, meskipun banyak pro dan kontra terhadap model pembelajaran daring yang dianggap sebagai masalah dalam dunia pendidikan. Namun harus kita akui, terutama para guru bahwa model pembelajaran daring telah memberikan pengalaman mengajar yang baru dimana banyak pengetahuan dan metode baru didapatkan dalam hal menyampaikan materi yang lebih efektif dan efisien (Daniati et al., 2023). Demikian yang dirasakan oleh para guru di SDN 96/IV Kota Jambi, berdasarkan pengakuan dari para guru di sekolah ini mengatakan bahwa mereka mendapatkan pengalaman baru dalam proses pembelajaran seperti penggunaan LMS (*learning managemen system*) yaitu *Google* 

*Classroom*. Setelah pandemi para guru juga masih menggunakan aplikasi tersebut dalam pengiriman tugas dan pelaksanaan evaluasi pembelajaran.

Pada kegiatan evaluasi pembelajaran, para guru mengakui mencoba beralih dari sistem *paperbase* ke media lain dengan memanfaatkan produk digital (teknologi informasi) seperti *Quiziz* dan *Google Formulir*. Para guru mengatakan penggunaan media digital, lebih efektif daripada *paperbase.* Namun pada praktiknya para guru tidak dapat menggunakan media tersebut dengan baik. Hal ini disebabkan kurangnya pengetahuan mereka tentang fitur dan kemampuan yang dimiliki oleh masing-masing aplikasi. Tujuan diadakannya kegiatan pengabdian kepada masyarakat ini, selain membantu guru membuat evaluasi pembelajaran digital, juga untuk mempererat jalinan hubungan dan komunikasi antara perguruan tinggi dan sekolah sebagai praktisi dunia pendidikan. Diharapkan kerja sama tersebut akan membawa manfaat bagi kedua belah pihak terutama dalam meningkatkan kemampuan para guru SDN 96/IV Kota Jambi dalam mendesain sistem evaluasi pembelajaran menggunakan *Google Formulir*.

#### **SOLUSI DAN TARGET**

Pembuatan evaluasi pembelajaran merupakan salah satu bagian yang sangat penting dari proses pembelajaran yang efektif. (Nurmala & Agustina, 2021) Berangkat dari permasalahan tersebut maka diperlukan pelaksanaan kegiatan pelatihan pembuatan evaluasi pembelajaran menggunakan *Google Formulir* bagi guru SDN 96/IV Kota Jambi. Dalam era digital seperti saat ini, salah satu media yang sangat cocok digunakan adalah *Google Formulir*. (Wahjono, 2015) Ini dikarenakan *Google Formulir* dapat digunakan sebagai alat yang mampu meningkatkan kualitas dan efektivitas dalam pembuatan evaluasi pembelajaran atau soal ujian dengan menerapkan beberapa model soal diantaranya pilihan ganda, esai, serta dapat menambahkan gambar dan video ke dalam soal. (Golda Novatrasio Sauduan et al., 2022).

Aplikasi *Google Formulir* juga sangat mudah diakses oleh semua orang, salah satu kemudahan yang ditawarkan yaitu guru tidak perlu membuat beberapa soal evaluasi kedalam beberapa paket, karena *Google Formulir* dapat secara otomatis mengacak urutan soal dan opsi pilihan jawaban dari soal. *Google Formulir* juga akan memudahkan para guru dalam pengumpulan dan analisis data hasil ujian. (Simanjuntak et al., 2020). Pengabdian masyarakat di sekolah SDN 96/IV Kota Jambi ini dilaksanakan pada bulan Maret 2023. Kegiatan dilaksanakan dengan metode presentasi, pelatihan dan evaluasi. Hasil yang diharapakan dari

kegiatan ini yaitu para guru diharapkan dapat meningkatkan pengetahuan tentang *Google Formulir* dan memiliki kemampuan dalam pembuatan evaluasi pembelajaran dengan menggunakan *Google Formulir*.

# **METODE PELAKSANAAN**

Pada pelaksanaan kegiatan pelatihan bagi guru-guru SDN 96/IV Kota Jambi ini, menggunakan peralatan yang banyak digunakan sehari-hari seperti laptop, gawai, dan jaringan internet. Perlengkapan tersebut selanjutnya menjadi alat wajib yang akan digunakan oleh para guru untuk mengembangkan kemampuan mereka dalam merancang media pembelajaran salah satunya dalam pembuatan evaluasi pembelajaran. Metode yang digunakan pada pelaksanaan kegiatan pengabdian masyarakat ini adalah model pemberdayaan dengan beberapa langkah sebagai berikut: 1) metode penjajakan yang dilakukan untuk memperoleh kesepakatan tentang kegiata pelatihan yang akan dilaksanakan, 2) pelaksanaan pelatihan untuk memberikan pengetahuan dan keterampilan dalam pembuatan evaluasi pembelajaran menggunakan *Google Formulir*, 3) bimbingan teknis, dalam pembuatan evaluasi pembelajaran termasuk import soal yang sudah ada dalam bentuk file microsoft word ke dalam *Google Formulir*, 4) evaluasi dan refleksi untuk memperoleh gambaran mengkaji kelemahan dan kendala selama kegiatan berlangsung, serta melihat tingkat ketercapaian pelaksanan kegiatan. Perbaikan dari kendala yang dialami peserta kemudian dikonsultasikan kepada tim pengabdi dan selanjutnya dilakukan perbaikan-perbaikan.

Adapun rincian kegiatan pelaksanaan pelatihan dalam pengabdian masyarakat ini disajikan pada Tabel 1 sebagai berikut.

| N <sub>0</sub>        | Materi pelatihan         | Tujuan                                               |
|-----------------------|--------------------------|------------------------------------------------------|
| 1                     | Presentasi tentang fitur | Membantu meningkatkan pemahaman tentang fitur dan    |
|                       | Goolge Classroom dan     | kemampuan yang dimiliki Google Formulir serta dapat  |
|                       | Google Formulir          | diintegrasikan dengan Goolge Classroom.              |
| $\mathcal{D}_{\cdot}$ | Kelebihan dan Manfaat    | Agar peserta pelatihan (para guru) memperoleh        |
|                       | Google Formulir          | pengetahuan tentang kelebihan dan manfaat Google     |
|                       |                          | Formulir                                             |
| 3                     | Contoh pembuatan         | Memberikan pemahaman dan keterampilan guru dalam     |
|                       | evaluasi pembelajaran    | pembuatan evaluasi pembelajaran (soal ujian)         |
|                       | (soal ujian) menggunakan | menggunakan Google Formulir                          |
|                       | Google Formulir          |                                                      |
| 4                     | Cara meng-import soal    | Memberikan pemahaman tentang kemudahan dan           |
|                       | dalam bentuk file        | keterampilan guru dalam memasukkan soal-soal yang    |
|                       | microsoft word ke dalam  | sudah disusun dalam format microsoft word ke dalam   |
|                       | Google Formulir          | Google Formulir sehingga tidak perlu mengetik ulang. |
|                       |                          |                                                      |

Tabel 1. Rincian kegiatan pengabdian pada masyarakat

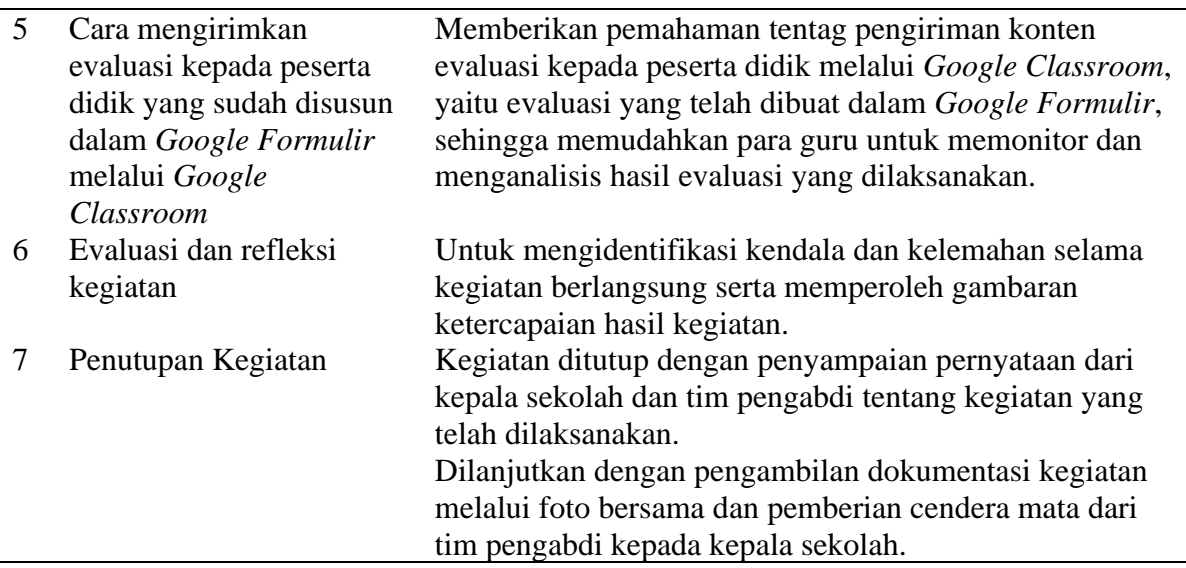

## **HASIL DAN LUARAN**

Pelaksanaan kegiatan pelatihan pembuatan soal menggunakan *Google Formulir* bagi guru SDN 96/IV Kota Jambi terdiri dari tiga tahapan yaitu: 1) tahap perencanaan, 2) tahap pelaksanaan, 3) tahap evaluasi dan pelaporan. Keseluruhan tahapan dilaksanakan dalam 2 (dua) bulan, satu bulan untuk tahap perencanaan yang dimulai pada bulan Februari 2023, dan satu bulan untuk tahap pelaksanaan, evaluasi serta pelaporan. Pada tahapan perencanaan ini, dimulai dengan melakukan observasi ke SDN 96/IV Kota Jambi, melakukan diskusi dengan kepala sekolah beserta beberapa guru sekaligus menyampaikan permohonan perizinan pelaksanaan kegiatan pengabdian masyarakat. Kegitan dilanjutkan diskusi tim pengabdi dalam mencari ide pelatihan yang sesuai dengan kebutuhan para guru di sekolah tersebut terutama dalam mendukung profesionalisme mereka dalam kegiatan pembelajaran.

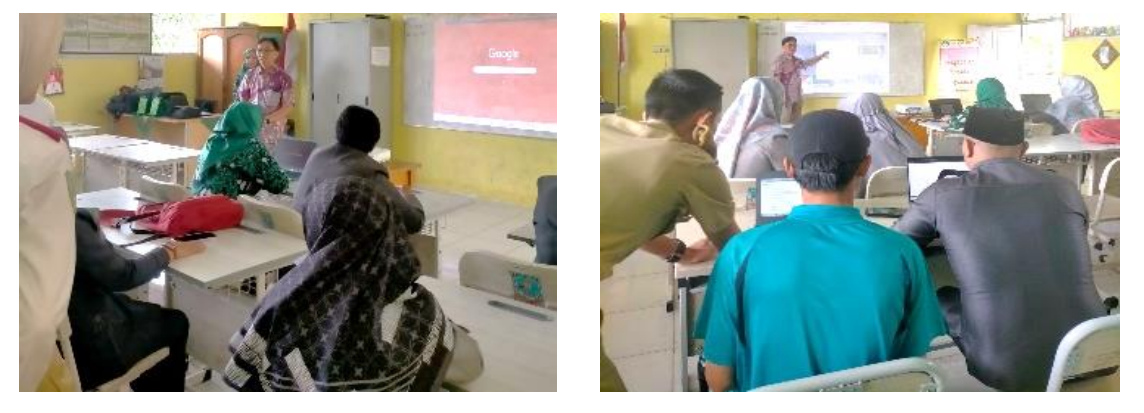

Gambar 1. Pemaparan materi oleh Tim Pengabdi

Kegiatan dilaksanakan pada bulan Maret tahun 2023, dengan kegiatan pelatihan pembuatan evaluasi pembelajaran menggunakan *Google Formulir* bagi guru SDN 96/IV Kota Jambi, dimana pelatihan ini diikuti oleh 17 orang peserta. Pelatihan dimulai dengan sambutan

**http://ojs.unpkediri.ac.id/index.php/PPM** 73 **Vol 8 No 1**

kepala sekolah dilanjutkan pembukaan dari tim pengabdi dengan melakukan presentasi materi tentang *Google formulir*, kelebihan dan manfaat *Googel Formulir*, contoh pembuatan evaluasi pembelajaran (soal ujian), cara meng-*import* soal dalam format microsoft word kedalam *Google Formulir*, mengintegrasikan *Goolge Formulir* dengan *Google Classroom*, serta sesi diskusi dan tanya jawab dilakukan selama kegiatan pelatihan berlangsung.

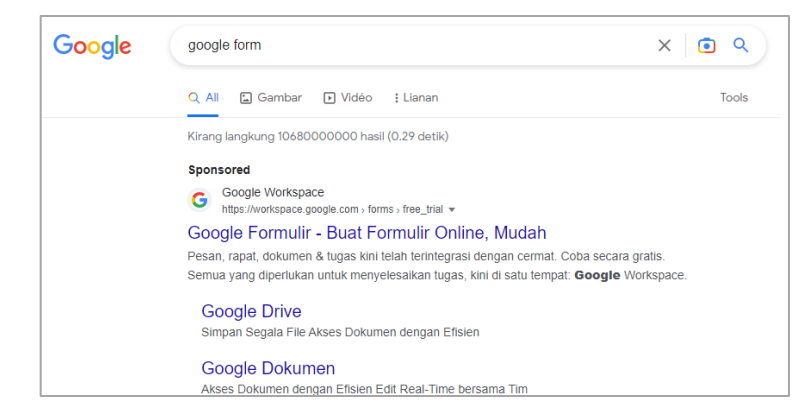

Gambar 2. Cara mengakses *Google Formulir*

Pada tahapan sebelum penyampaian materi, ada beberapa hal yang disampaikan kepada peserta pelatihan tentang persiapan awal yang wajib diantaranya bahwa setiap peserta wajib memiliki akun gmail, bagi yang belum memiliki maka tim pengabdi langsung memandu untuk membuat akun tersebut. Adapun materi-materi yang disampaikan adalah sebagai berikut: 1) Sekilas tentang *Google Formulir.* Tim pengabdi memberikan penjelasan tentang apa itu *Google Formulir* dan manfaatnya bagi dunia pendidikan. 2) Cara mengakses *Google Formulir*. Pada tahapan ini, peserta diminta untuk mengaktifkan perangkat masingmasing dan membuka *browser google chrome*. Selanjutnya mengetikkan kata kunci *google form* pada kotak pencarian google. Selanjutnya mengakses link *google* formulir yang telah tampil di laman pencarian, maka akan tampil laman *Google Formulir* seperti berikut ini:

| Start a new form<br>Template gallery $\hat{C}$<br><b>Brun Adi Ar</b><br><b>Purprinting</b><br>fort extrak-<br>Cotachiomator<br>-<br><b>STATISTICS</b><br>22.222<br><b>ERTIFICAL</b><br>$\sim$<br>≂<br>$\overline{\phantom{m}}$<br>$\sim$<br>$\sim$<br><b>Service</b><br><b>School</b><br>$\sim$<br>Contract<br>$\frac{1}{2} \left( \frac{1}{2} \right) \left( \frac{1}{2} \right) \left( \frac$<br><b>Service</b><br>Contractor<br>$\sim$<br><b>STATISTICS</b><br><b>STATE</b><br>$\sim$<br><b>Service Control Control Control</b><br><b>Barbara</b><br>$\frac{1}{2} \left( \frac{1}{2} \right) \left( \frac{1}{2} \right) \left( \frac{1}{2} \right)$<br><b>Service</b><br>10 months<br>$\sim$<br>--<br>_________<br><b>Score</b><br><b>Service</b><br><b>Advertising</b><br><b>STATISTICS</b><br><b>Event Registration</b><br>Blank<br>Contact Information<br>Party Invite<br><b>RSVP</b><br>⊨<br>ΑZ<br>Owned by anyone =<br><b>Recent forms</b><br><b><i>SALUMER SAMILIERS</i></b><br>1. In Michigan Council<br>SERVETED ABSAMANT OF BUILDENF<br>A 6167 (ELMANAMERICA)<br>GROUND AN IGN DO<br>MANUFACTURE/AUXILIO/UND<br>ALBU ATMOST FOREST 2021 BAG<br>Richten.<br>MA ASSIVA 25AM<br>MAAUSURUMAA<br>Thomas Maria County<br>$2.36 - 2.06$<br><b>STORES SERVICE</b><br>$\label{eq:3.1} \begin{split} \frac{1}{\left \mathcal{M}_{\text{eff}}\right }\leq\frac{1}{\left \mathcal{M}_{\text{eff}}\right }\leq\frac{1}{\left \mathcal{M}_{\text{eff}}\right }\leq\frac{1}{\left \mathcal{M}_{\text{eff}}\right }\leq\frac{1}{\left \mathcal{M}_{\text{eff}}\right }\leq\frac{1}{\left \mathcal{M}_{\text{eff}}\right }\leq\frac{1}{\left \mathcal{M}_{\text{eff}}\right }\leq\frac{1}{\left \mathcal{M}_{\text{eff}}\right }\leq\frac{1}{\left \mathcal{M}_{\$<br><b>Service</b><br><b>COLOR</b><br><b>Windows</b><br>my.<br>$\frac{\partial \mathcal{L}_1}{\partial \mathcal{L}_2} = \frac{\partial \mathcal{L}_2}{\partial \mathcal{L}_2} = \frac{\partial \mathcal{L}_1}{\partial \mathcal{L}_1} = \frac{\partial \mathcal{L}_2}{\partial \mathcal{L}_2} = \frac{\partial \mathcal{L}_1}{\partial \mathcal{L}_2} = \frac{\partial \mathcal{L}_2}{\partial \mathcal{L}_2} = \frac{\partial \mathcal{L}_1}{\partial \mathcal{L}_1} = \frac{\partial \mathcal{L}_2}{\partial \mathcal{L}_2} = \frac{\partial \mathcal{L}_1}{\partial \mathcal{L}_2} = \frac{\partial \mathcal{L}_2}{\$<br>$\begin{array}{l} 0.8 \pm 0.015 \pm 0.014 \\ 0.01 \pm 0.014 \pm 0.0014 \pm 0.0014 \pm 0.0014 \end{array}$<br>Scale 1<br><b>STATISTICS</b><br>The processing development and an analysis are set to what<br>in the party of the field of the field of the<br>$\sim$<br><b>Seattle</b><br>$\sim$<br><b>Section</b> | $\equiv$<br>Forms<br>≣ | Q Search |        |        |          |
|----------------------------------------------------------------------------------------------------|------------------------|----------|--------|--------|----------|
|                                                                                                    |                        |          |        |        | ÷        |
|                                                                                                    |                        |          |        |        |          |
|                                                                                                    |                        |          |        |        |          |
|                                                                                                    |                        |          |        |        |          |
| Telephone Co.<br>$\frac{1}{2} \left( \frac{1}{2} \right) \left( \frac{1}{2} \right) \left( \frac{1}{2} \right) \left( \frac{1}{2} \right)$<br>Telephone 1<br>$\frac{1}{2} \left( \frac{1}{2} \right) \left( \frac{1}{2} \right) \left( \frac{1}{2} \right)$<br><b>STATISTICS</b><br>$\sim$<br><<br><b>Service</b><br><b>STATISTICS</b><br><b>AT SIX</b><br>$\frac{1}{2} \left( \frac{1}{2} \right) \left( \frac{1}{2} \right) \left( \frac{1}{2} \right) \left( \frac{1}{2} \right)$<br><b>STATE</b>                                                                                                    |                        |          | $\sim$ | $\sim$ | be seen. |

Gambar 3. Tampilan awal *Google Formulir*

Pengenalan fitur *Google Formulir.* Tim pengabdi selanjutnya menjelaskan tentang fitur-fitur *Google Formulir* serta kegunaannya, diantaranya Judul Evaluasi dan tema, berikut tampilan awal *Google Formulir* saat memilih *blank*.

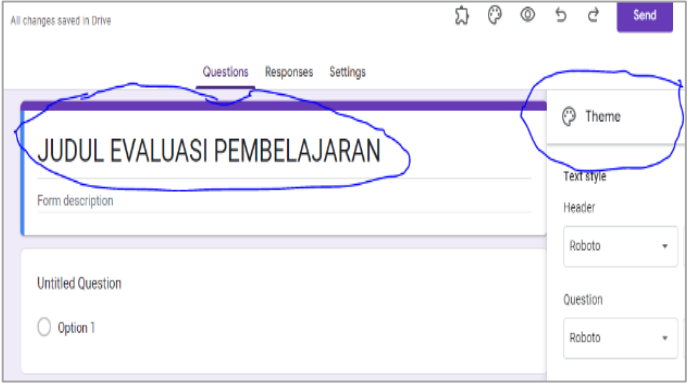

Gambar 4. Tampilan lembar kerja Google Formulir

Setelah memperkenalkan fitur-fitur yang dimiliki *Google Formulir* dan kegunaannya, selanjutnya tim pengabdi meminta para guru untuk membuka contoh soal yang dimiliki dan telah dipersiapkan sebelumnya oleh masing-masing guru (peserta pelatihan). Soal-soal tersebut mulai dimasukkan kedalam *Google Formulir* dengan cara mengetik kembali.

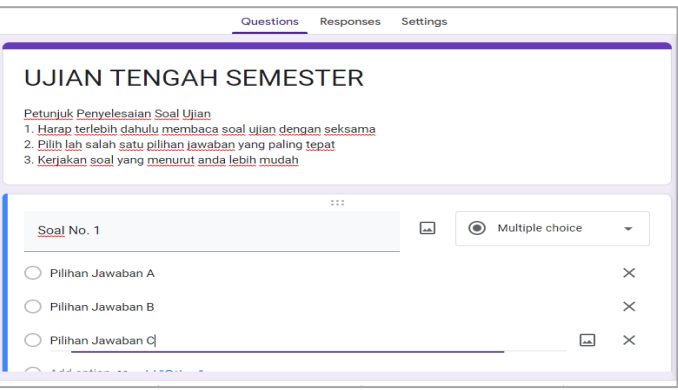

Gambar 5. Pembuatan Evaluasi Pembelajaran

**http://ojs.unpkediri.ac.id/index.php/PPM** 75 **Vol 8 No 1 Tahun 2024** Berikut setelah peserta memahami bagaimana melakukan penginputan soal dengan cara mengetik ulang, maka kemudian tim pengabdi memberikan pembekalan bagaimana cara menginputkan soal yang sudah dipsersiapakan oleh peserta pelatihan dalam format *microsoft word*, untuk diinputkan ke dalam *Google Formulir* tanpa mengetik ulang. Hal ini sangat penting, karena para guru tidak perlu mengetik ulang soal-soal evaluasi yang telah ada dan disimpan sebelumnya dalam format *microsoft word.* Penginputan otomatis tanpa mengetik ulang ini dapat dilakukan dengan bantuan *tools add ons* yang dimiliki oleh *Google Formulir*. Setelah seluruh soal selesai dimasukkan ke dalam *Google Formuir*, para peserta diminta untuk mengirimkan soal tersebut kepada peserta didik melalui LMS *Google Classroom*. Beberapa peserta diminta untuk mengisi soal tersebut, agar dapat melihat langsung hasil

penilaian evaluasi, dan melihat tampilan analisis pelaksanaan evaluasi pembelajaran yang dapat dilihat salah satunya dalam bentuk grafik.

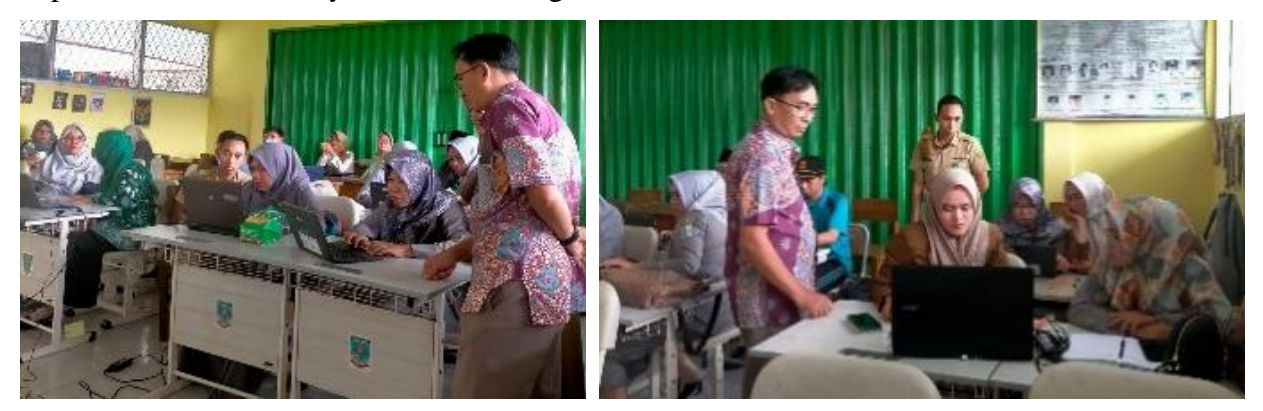

Gambar 6. Antusiasme para guru mengikuti kegiatan pelatihan

Hasil analisis pelaksanaan evaluasi juga ditampilkan berdasarkan peserta bahkan berdasarkan topik soal evaluasi, dan informasi lain yang dapat dimanfaatkan oleh para guru dalam melakukan evaluasi secara lebih terinci. Evaluasi atau refleksi dilakukan untuk mendapatkan informasi tentang kelemahan dan kendala selama kegiatan berlangsung, serta memperoleh gambaran tingkat ketercapaian kegiatan pelatihan yang dilaksanakan dalam mengetahui peningkatan pengetahuan para guru tentang *Google Formulir* dan keterampilan pembuatan evaluasi pembelajaran (soal ujian) menggunakan *Google Formulir*.

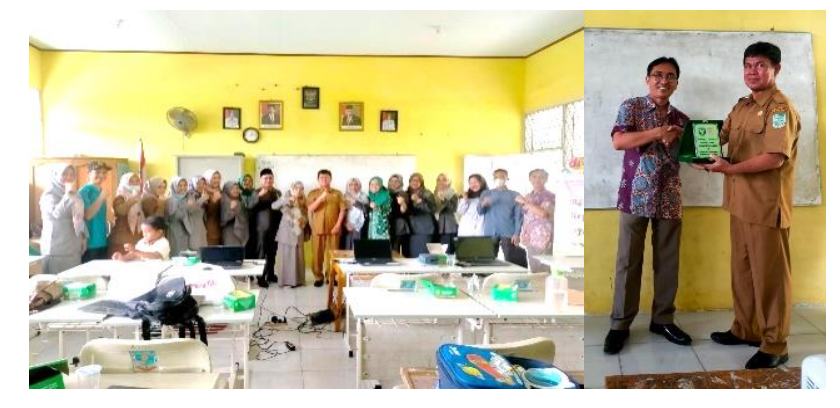

Gambar 7. Penutupan kegiatan

**http://ojs.unpkediri.ac.id/index.php/PPM** 76 **Vol 8 No 1 Vol 8 No 1** Adapun faktor-faktor pendorong dalam kegiatan pelatihan pembuatan soal menggunakan *Google Formulir* bagi guru SDN 96/IV Kota Jambi ini adalah sebagai berikut: 1) Kompetensi yang memadai dari tim pengabdi yaitu dalam hal penguasaan materi serta keterampilan penggunaan *Google Formulir* sehingga memudahkan para peserta pelatihan untuk berdiskusi serta mengaplikasikan pembuatan evaluasi pembelajaran tersebut dengan baik. 2) Fasilitas yang cukup yang dimiliki para peserta pelatihan seperti laptop maupun gawai, tempat yang nyaman yang disediakan oleh sekolah serta jaringan internet yang disiapkan oleh tim pengabdi. Faktor penghambat dalam pelaksanaan kegiatan pelatihan

tersebut yaitu adanya beberapa perangkat peserta yang mengalami kendala sulit terhubung ke jaringan internet, serta adanya beberapa peserta kurang lancar dalam menggunakan perangkat komputer.

#### **SIMPULAN**

Setelah kegiatan pelatihan pembuatan soal menggunakan *Google Formulir* bagi guru SDN 96/IV Kota Jambi selesai dilaksanakan, maka dapat ditarik kesimpulan sebagai berikut: 1) Kegiatan pelatihan dapat meningkatkan pemahaman peserta pelatihan dalam hal ini para guru SDN 96/IV Kota Jambi tentang *Google Formulir* secara lebih luas. 2) Kegiatan pelatihan dapat meningkatkan pengetahuan dan keterampilan peserta pelatihan tentang pembuatan evaluasi pembelajaran atau soal ujian menggunakan *Google Formulir*. Kegiatan pelatihan pemanfaatan produk teknologi informasi yang berhubungan dengan kegiatan para guru diharapkan dapat dilaksanakan secara berkelanjutan, sehingga para guru mendapatkan pengetahuan dan keterampilan dalam membantu peningkatan kualitas diri untuk mendukung profesionalisme para guru.

# **UCAPAN TERIMA KASIH**

Penulis mengucapkan terimakasih kepada LPPM Universitas Nusantara PGRI Kediri serta *Editorial Team* Jurnal Pengabdian Nusantara (Abdinus) yang telah memberikan ruang sumbit serta review artikel kami. Ucapan terimakasih juga kepada Universitas Dinamika Bangsa dan STIKES Garuda Putih yang telah memberikan amanah dalam menjalankan tugas pelatihan dalam rangka pelaksanaan salah satu darma perguruan tinggu yaitu pengabdian kepada masyarakat. Ucapan terimakasih penulis sampaikan juga kepada Kepala Sekolah, Staf serta para Guru di SDN 96/IV Kota Jambi yang telah bersedia menerima tim pengabdi dalam memberikan pelatihan pembuatan evaluasi pembelajaran menggunakan *Google Formulir* bagi Guru SDN 96/IV Kota Jambi.

# **DAFTAR RUJUKAN**

Budiana, H. R., Sjafirah, N. A., & Bakti, I. (2015). *PEMANFAATAN TEKNOLOGI INFORMASI DAN KOMUNIKASI DALAM PEMBELAJARAN. https://doi.org/10.24198/dharmakarya.v4i1.9042*

Daniati, E., Ristyawan, A., Firliana, R., Muzaki, M. N., & Wardani, A. S. (2023). *MEMBANGUN MEDIA INFORMASI DIGITAL DENGAN MELAKSANAKAN* 

**http://ojs.unpkediri.ac.id/index.php/PPM** 77 **Vol 8 No 1**

*PELATIHAN GOOGLE WORKSPACE PADA YAYASAN PENDIDIKAN ISLAM USSISA 'ALAT TAQWA KOTA KEDIRI*. https://doi.org/10.24114/jpkm.v29i1.42532

- Golda Novatrasio Sauduan, Elisabeth Margareta, & Lasma Siagian. (2022). *Pelatihan Pembuatan Soal Ujian Menggunakan Google Form*. http://dx.doi.org/10.29300/mjppm.v10i1.4221
- Kidi, O. :, Sos, S., Ahli, W., Bpsdm, M., Nusa, P., & Barat, T. (2015). *TEKNOLOGI DAN AKTIVITAS DALAM KEHIDUPAN MANUSIA (sebuah tinjauan)*.
- Lestari, S. (2018). *PERAN TEKNOLOGI DALAM PENDIDIKAN DI ERA GLOBALISASI*. *2*(2). https://ejournal.unuja.ac.id/index.php/edureligia
- Mardiana, T., & Wiyat Purnanto, A. (2017). *Google Form Sebagai Alternatif Pembuatan Latihan Soal Evaluasi*. https://journal.unimma.ac.id/index.php/urecol/article/view/1582
- Nurmala, E., & Agustina, S. (2021). *PEMANFAATAN GOOGLE FORM UNTUK PEMBUATAN TES ONLINE SEDERHANA DI SMP PGRI 8 SIDOARJO*. https://doi.org/10.51836/jpadi.v4i1.233.
- Simanjuntak, H., Bakti., Endaryono, T., Balyan. (2020). Peran Teknologi Informasi dalam Proses Kegiatan Belajar Mengajar di Sekolah Dasa. [VOL. 4 NO. 1. INVENTA:](https://jurnal.unipasby.ac.id/index.php/jurnal_inventa/issue/view/247)  [JURNAL PENDIDIKAN GURU SEKOLAH DASAR.](https://jurnal.unipasby.ac.id/index.php/jurnal_inventa/issue/view/247) https://doi.org/10.36456/inventa.4.1.a2122.
- Wahjono. (2015). *PERANAN PENGGUNAAN TEKNOLOGI INFORMASI UNTUK MEMUDAHKAN TRANSFER KNOWLEDGE DALAM DUNIA PENDIDIKAN*. https://doi.org/10.53845/infokam.v11i5.87
- Wiwik Wiji Astuti. (2021). *Pelatihan Pembuatan Soal Menggunakan Google Formulir Di SDN. https://jurnal.adpertisi.or.id/index.php/JTCSA/article/view/180*